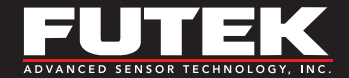

# Troubleshooting Guide

# USB Series High-Resolution USB Output Devices

Sensor Solutions Source Load · Torque · Pressure · Multi Axis · Calibration · Instruments · Software

www.futek.com

### Table of Contents

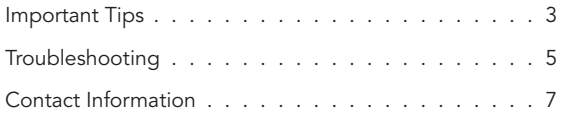

#### TG1003

FUTEK reserves the right to modify its design and specifications without notice. Please visit http://www.futek.com/salesterms for complete terms and conditions.

10 Thomas, Irvine, CA 92618 USA Tel: (949) 465-0900

#### www.futek.com

### Important Tips

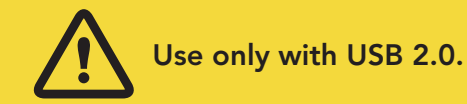

Be sure that you have the latest version of SENSIT installed. Download it at [https://www.futek.com/sensit-software](https://www.futek.com/sensit-software-download)[download](https://www.futek.com/sensit-software-download)

SENSIT release notes can be found on the SENSIT download page. See link above.

Have FUTEK USB device plugged into computer before starting SENSIT.

The 14-day free trial provides the Full Version of SENSIT for a period of 14 days. If a purchase code is entered, the Full Version will remain permanently.

### Important Tips

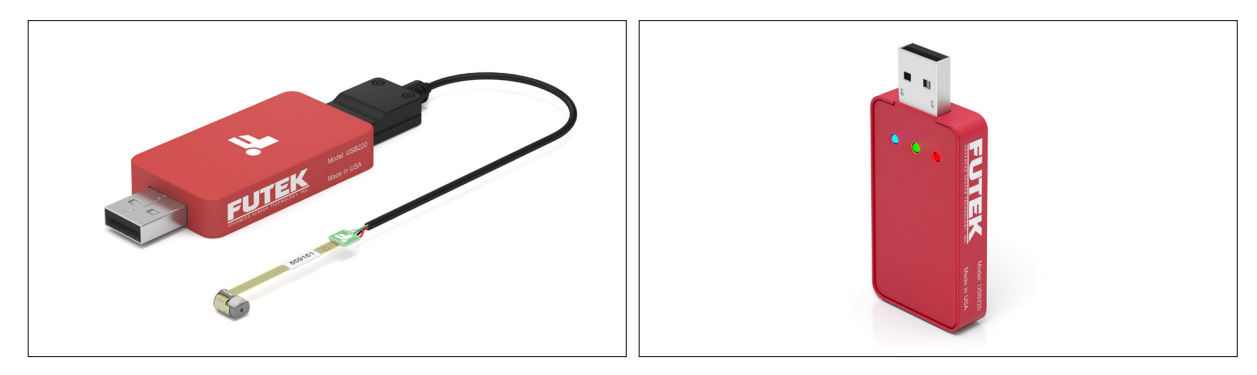

Sensors with Teflon cables are more prone to "wiggling" out of their Hirose connections due to the stiffness of the cable. Practice caution when placing and moving these sensors.

LED indicators function as follows:

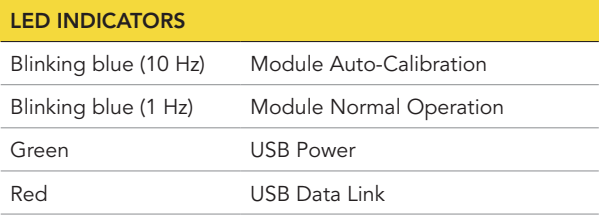

## Troubleshooting

#### 1. COMPUTER DOES NOT SEE FUTEK USB INSTRUMENT

The USB driver can be found on the SENSIT support page at: <https://www.futek.com/sensit-software-support>. The driver used is a standard FTDI USB driver and may also be available from FTDI at the FTDIChip website under D2XX drivers.

For best USB detection install driver prior to USB instrument connection to computer.

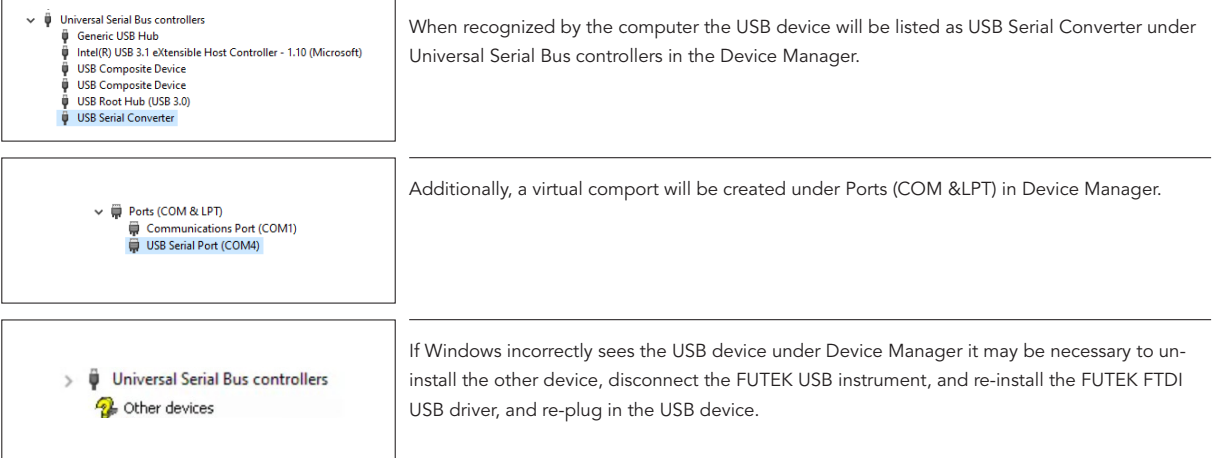

### Troubleshooting

#### 2. ASCII OUTPUT DOES NOT WORK

If the USB kit has been previously used with the SENSIT USB Software, it may be in "Command mode". Re-inserting the USB will perform a reset, disabling the command mode and activating the automatic ASCII output mode.

#### 3. USB DEVICE WILL NOT RESPOND TO COMMANDS AFTER A CLOSE OF PROGRAM

If any software communicating with USB closes unexpectedly, a reset will be needed for the USB device as it may be stuck in an unknown state. Unplug and re-plug the device to perform a reset.

#### 4. EVERYTHING INSTALLED CORRECTLY. WHAT FLSE COULD BE WRONG?

If the software has been installed correctly following the [Software Installation Guide](https://media.futek.com/content/futek/files/pdf/quickstartguide/sensitsoftwareguide.pdf) and the USB kit still is not being recognized, all it may take is a computer restart.

#### 5. SEE SENSIT TROUBLESHOOTING GUIDE FOR POSSIBLE SENSIT SOFTWARE RELATED ISSUES

[https://media.futek.com/docs/troubleshooting/sensit\\_tsg.pdf](https://media.futek.com/docs/troubleshooting/sensit_tsg.pdf)

## Contact Information

A one-year recalibration is recommended. But verification and calibration period shall be defined based on application, conditions, endurance and usage. Calibration data may be available online at:

<https://www.futek.com/support/calibrationdata>

To send in your sensor or system for recalibration visit our FUTEK calibration web page at: <https://www.futek.com/recalibration>

FUTEK Technical Support may be reached at: <https://www.futek.com/contact/technical-request>

To send in your sensor or system for evaluation and repair visit our FUTEK RMA web page at: <https://www.futek.com/rma>

10 Thomas, Irvine, CA 92618 USA Tel: (949) 465-0900

www.futek.com